## **Starten von Signavio**

Da Signavio4T!M vollständig aus dem eigenen Browser (z.B. Internet Explorer, Mozilla Firefox etc..) benutzt werden kann, ist keine Installation notwendig.

Gibt man die Adresse<http://s4t.taskinmotion.de> in die Navigationsleiste seines Browser ein, so öffnet sich ein Login Fenster, welches Zugang zu der Modellierungssoftware gewährt.

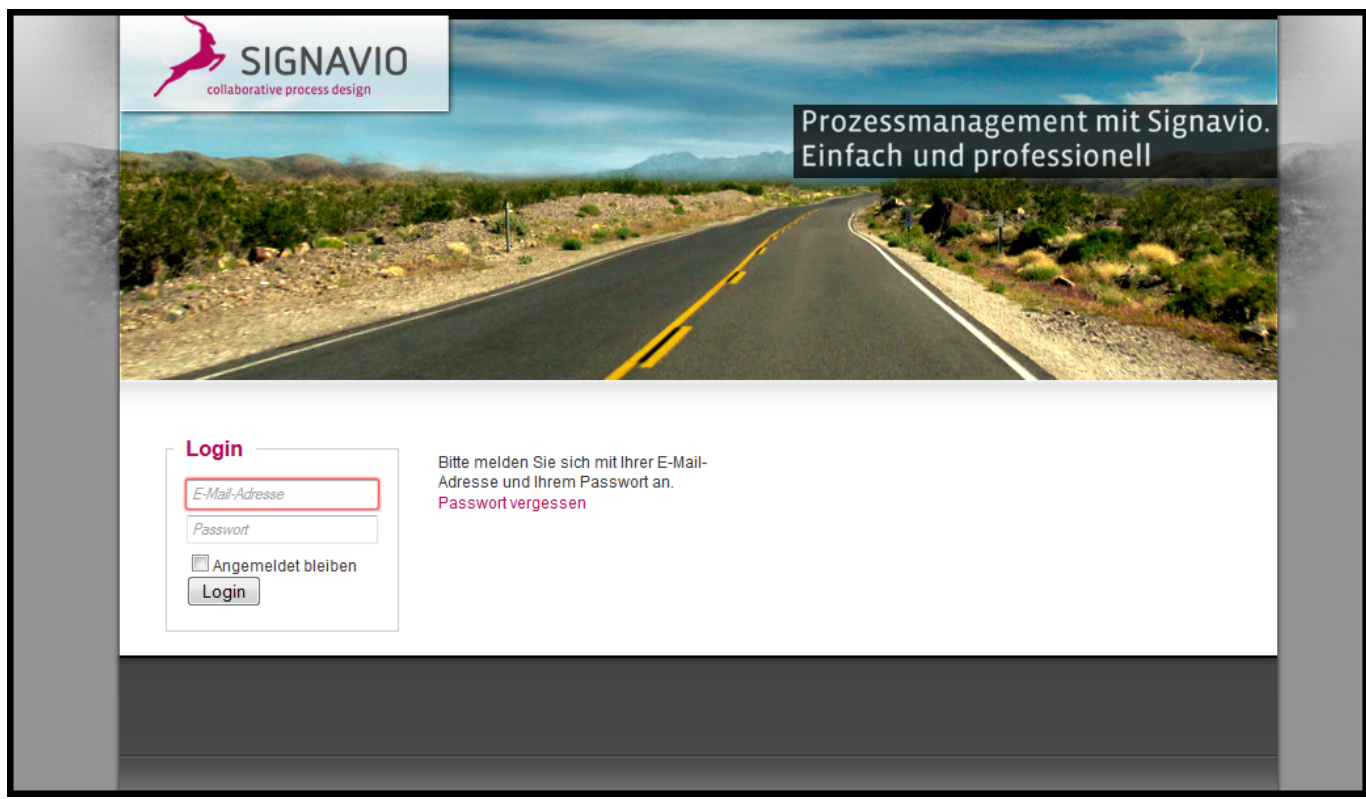

Mit der eigenen Email Adresse ist es möglich sich an seinm Profil anzumelden. Ist noch kein Account vorhanden, so kann der zuständige Administrator einen neuen anlegen. Nach erfolgreicher Anmeldung gelangt man in den [Explorer](https://wiki.tim-solutions.de/doku.php?id=software:signavio:explorer) von Signavio.

From: <https://wiki.tim-solutions.de/> - **TIM Wiki / [NEW TIM 6 Documentation](https://doc.tim-solutions.de)**

Permanent link: **[https://wiki.tim-solutions.de/doku.php?id=software:signavio:log\\_in](https://wiki.tim-solutions.de/doku.php?id=software:signavio:log_in)**

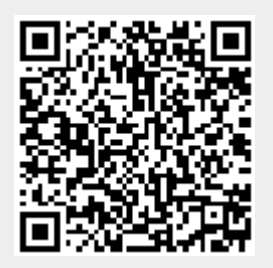

Last update: **2021/07/01 09:52**